### Arduino N1MM Transverter Bandswitch

## Arduino N1MM Transverter Bandswitch

- Switch transverter band when band changed in N1MM
	- Separate relay for each band, using Sainsmart Relay Board
- Cover 50 MHz thru 76 GHz
- Use USB serial port for communications between N1MM and the Arduino
	- Use OTRSP (Open Two Radio Switching Protocol)
		- Developed by Paul Young, K1XM

## Arduino N1MM Transverter Bandswitch

- 50 MHz-76 GHz  $\rightarrow$  13 bands  $\rightarrow$  13 GPIO pins
- Uses 19% (6366 of 32256 available bytes for Uno) of program storage space <Flash>)
- Uses 24% (511 of 2048 available bytes for Uno) of SRAM (static random access memory), where variables are placed
- UNO has sufficient GPIO pins and memory

#### SainSmart 16 Channel 12V Relay Module

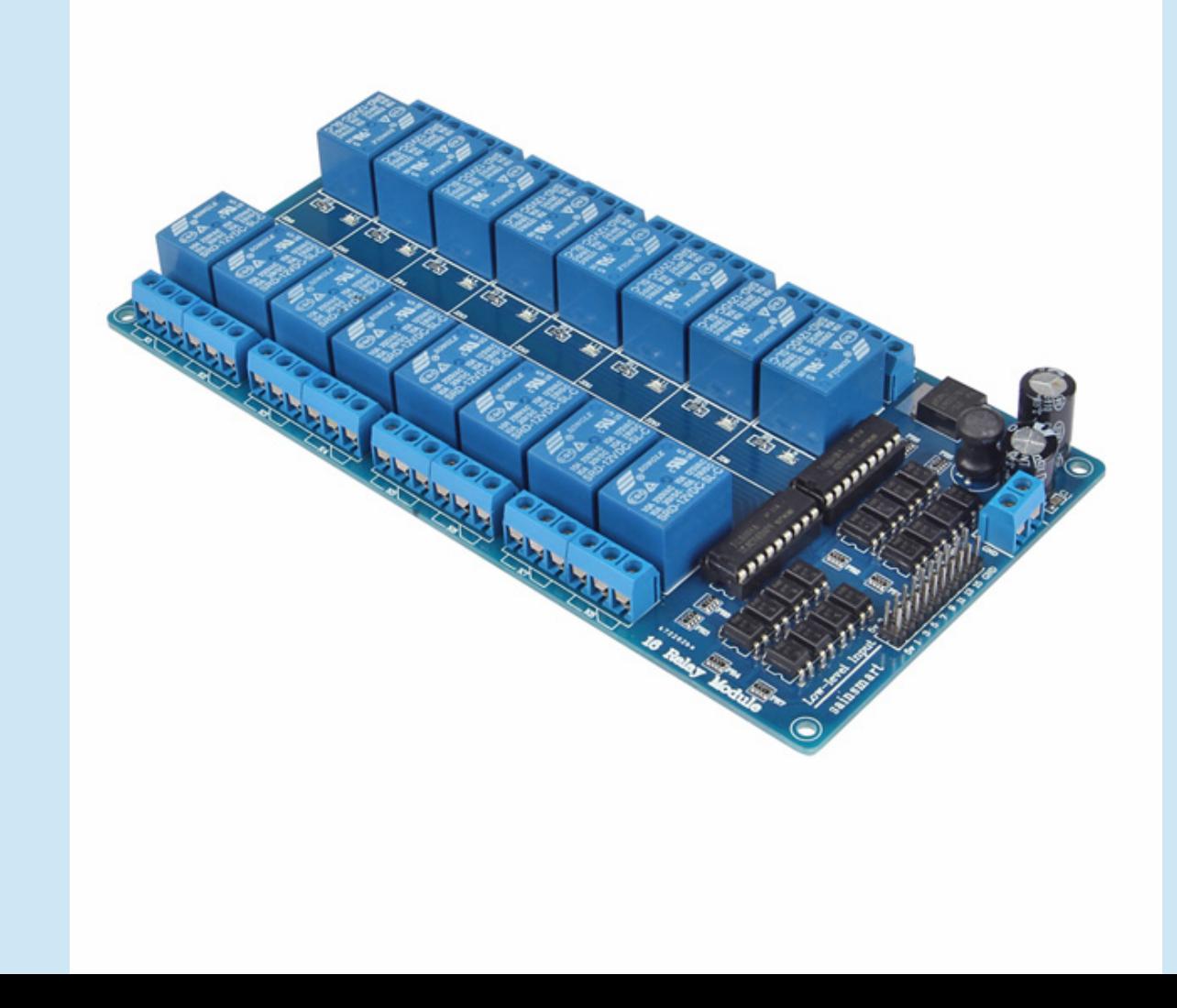

## **OTRSP**

- For this project, need only one-way communication from N1MM to Arduino
- Need only to send N1MM-Radio-Number (n) and Band (bb)
- In OTRSP-speak, this is sent as "AUXnbb"
	- n is either "1" or "2" and bb is  $00 12$
	- bb is defined via N1MM Configure page
	- e.g for Radio 1 and 222 MHz, "AUX102" will be sent by N1MM

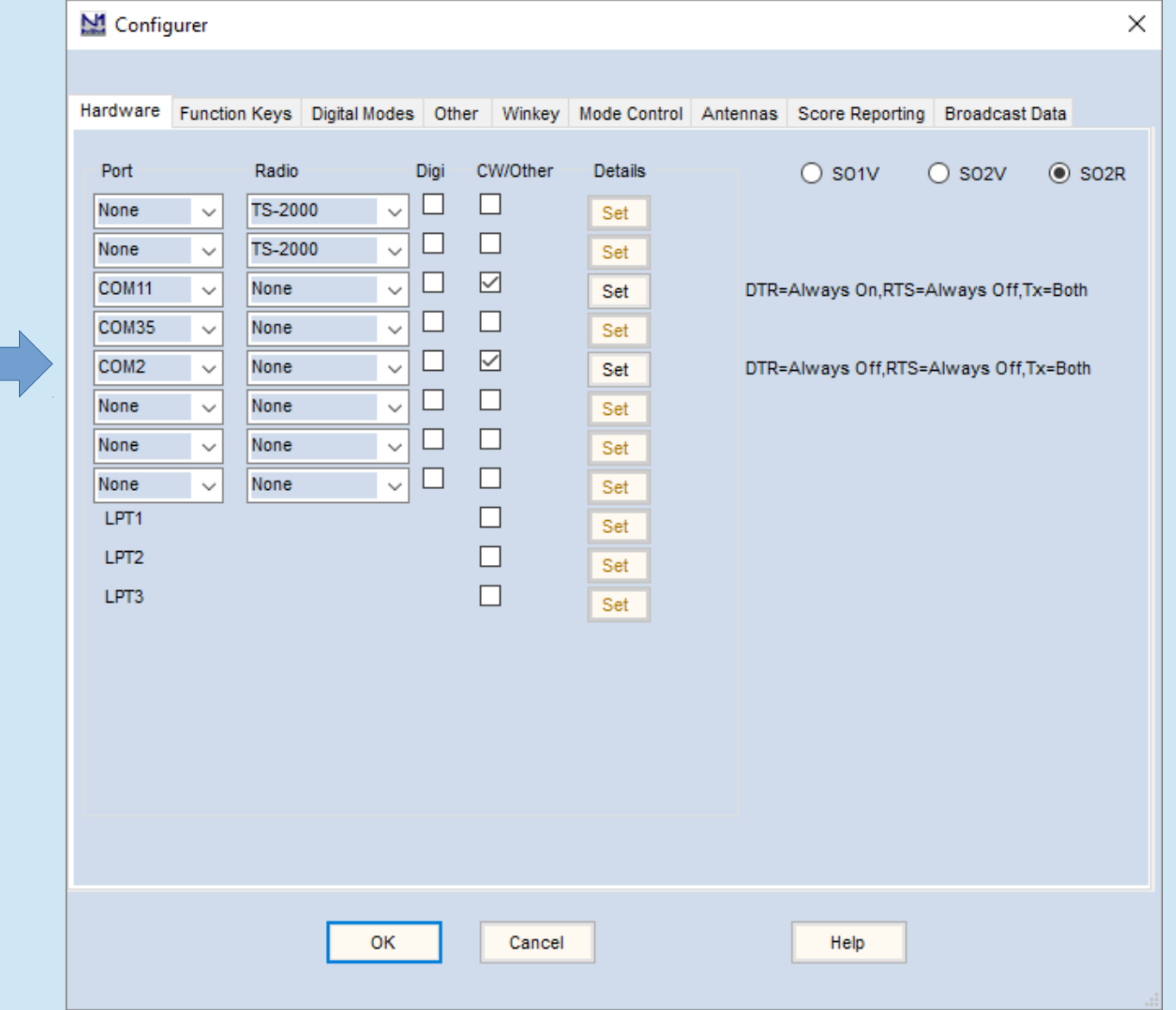

 $\Delta\phi$ 

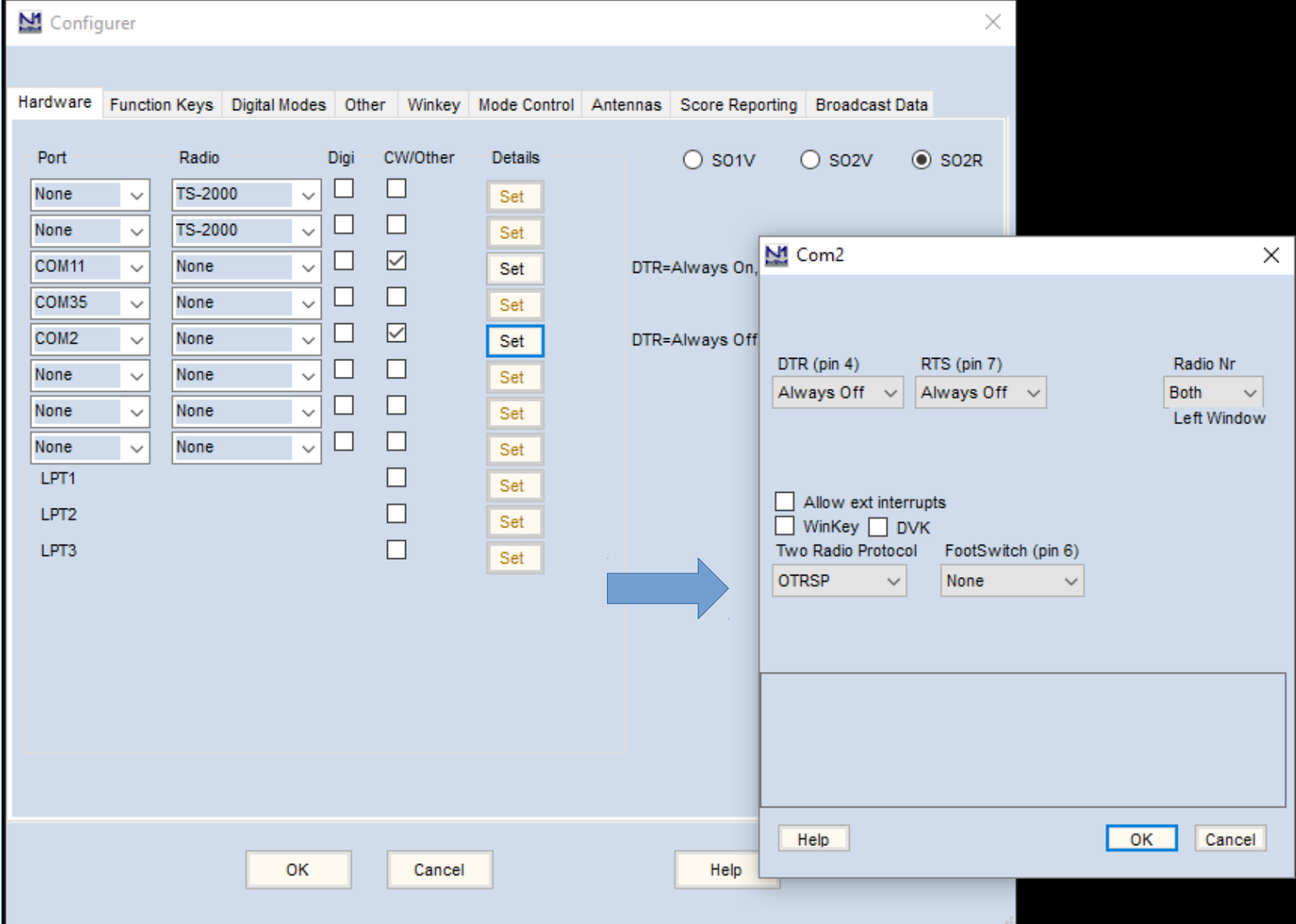

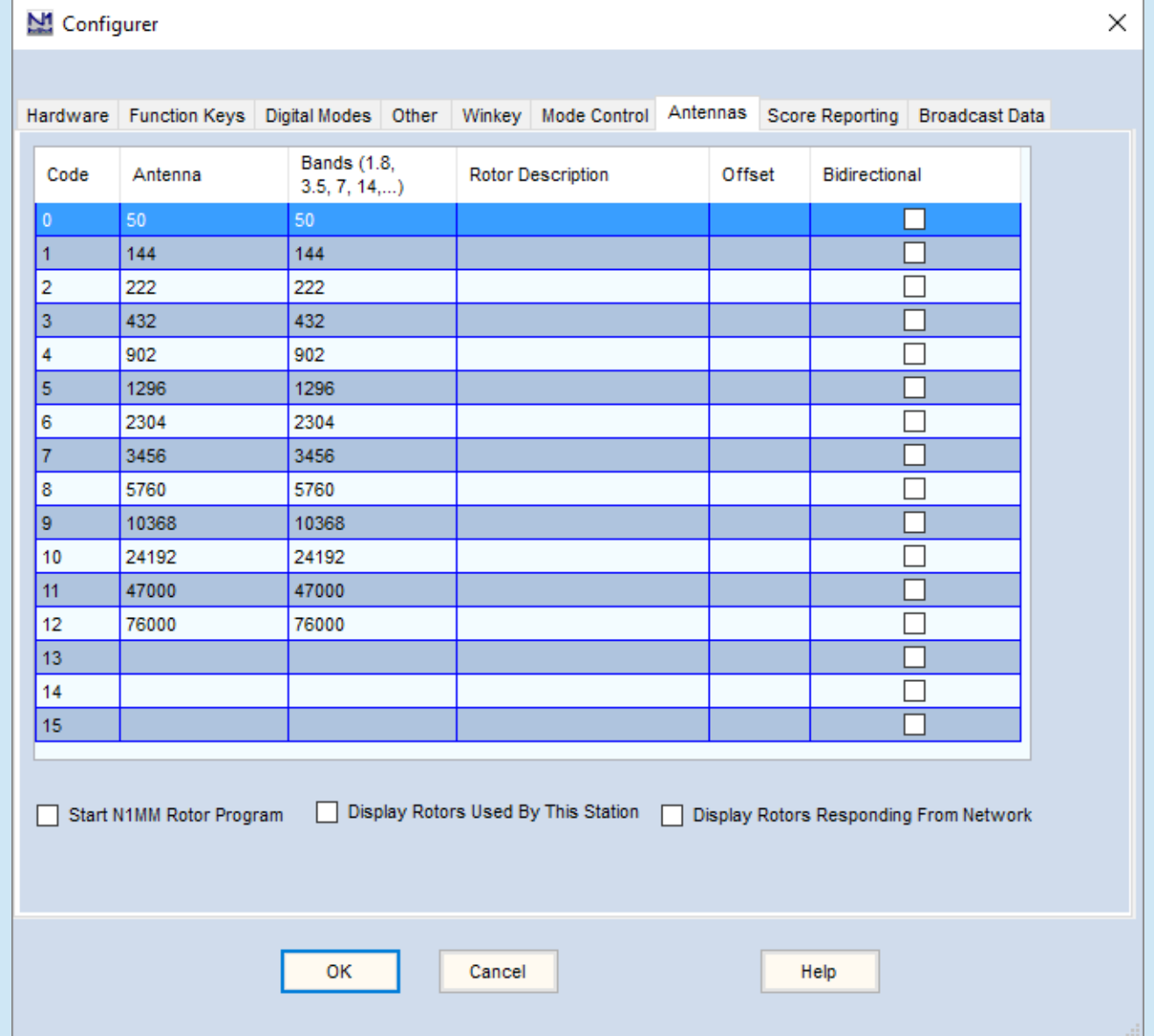

## Demo of Arduino N1MM Transverter Bandswitch

## Programming Steps - General

1) Include libraries containing classes with external functions (Optional)

2) Define variables and constants (Optional)

3) Setup ()

Define and initialize GPIO pins / Analog I/O pins

Define, start, serial port(s), Ethernet port(s)

4) Loop()

Receive input from ports / GPIO pins / Analog pins

Parse / process data to extract desired information

 Use information derived from data to perform desired task (e.g. switch GPIO pins) or to send information to client computer

5) From within Loop(), call other functions() as needed (Optional)

# Arduino Example

#### Include Libraries

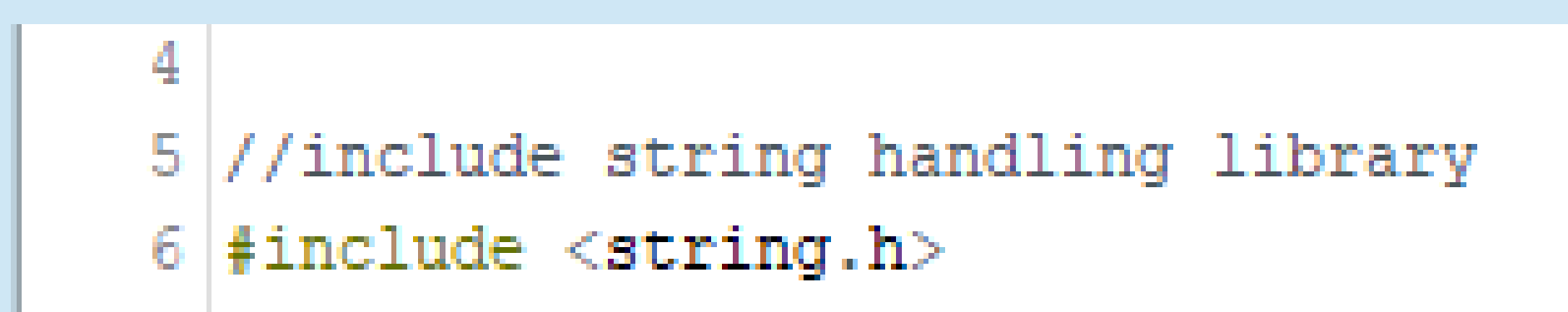

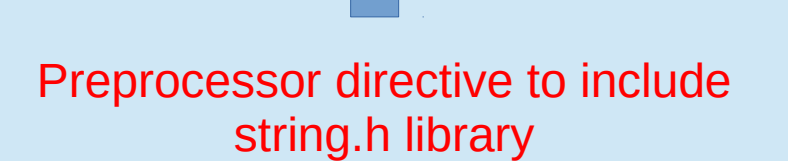

## Arduino Example Define **Variables** and Constants

```
8 //define variables
 9 String command InputString = ""; \frac{1}{2} input buffer string to hold incoming data
10 boolean commandStringComplete = false; // true when the input string is complete
11 String command = ""; // incoming data string for parsing
12 \overline{ }
```
### Arduino Example Define Variables and **Constants**

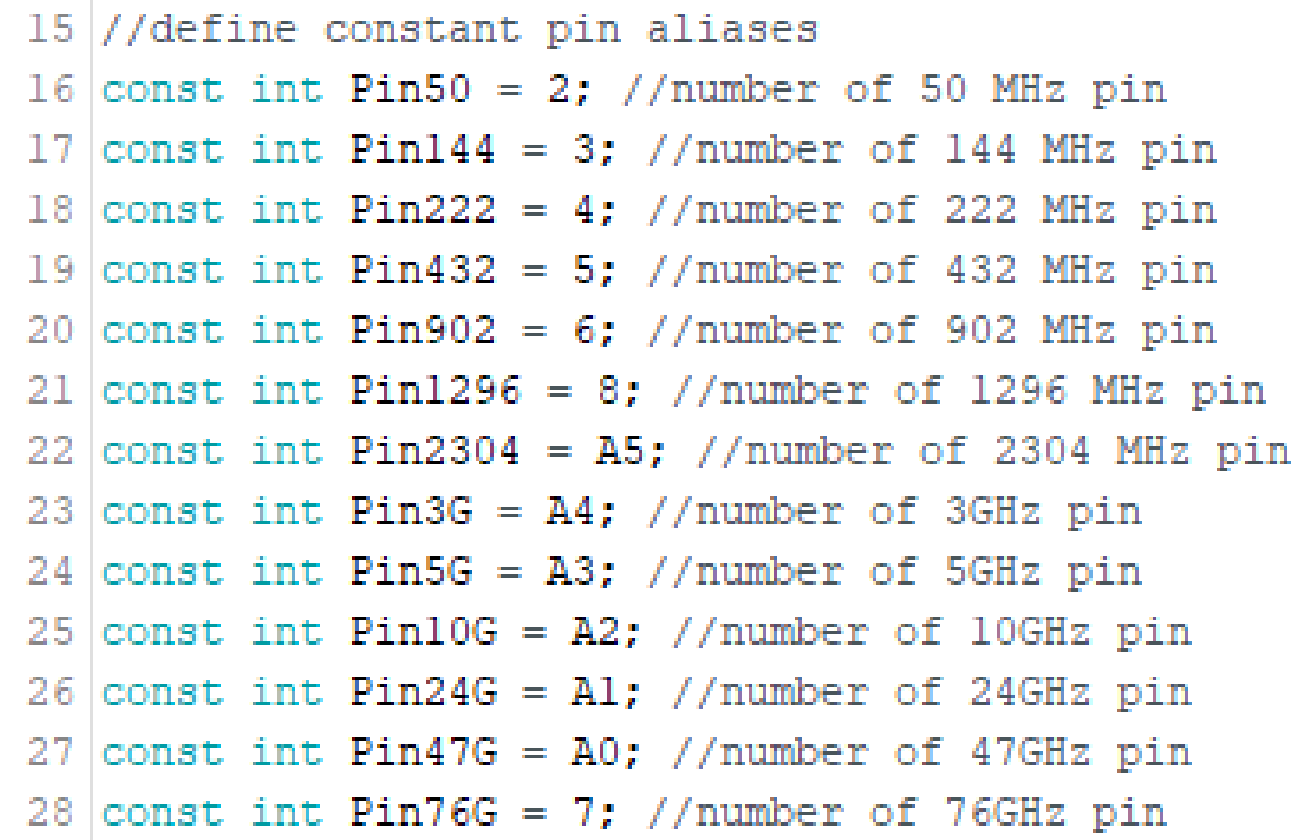

### Arduino Example Setup (): Define and Initialize GPIO pins

```
30 void setup() {
31
32 // define GPIO pins as output pins
33 pinMode (Pin50, OUTPUT);
34 pinMode (Pin144, OUTPUT);
35 pinMode (Pin222, OUTPUT);
36 pinMode (Pin432, OUTPUT);
37 pinMode (Pin902, OUTPUT);
38 pinMode (Pin1296, OUTPUT);
39 pinMode (Pin2304, OUTPUT);
40 pinMode (Pin3G, OUTPUT);
41 | pinMode (Pin5G, OUTPUT) ;
42 pinMode (Pin10G, OUTPUT);
43 pinMode (Pin24G, OUTPUT);
44 pinMode (Pin47G, OUTPUT);
45 pinMode (Pin76G, OUTPUT);
```
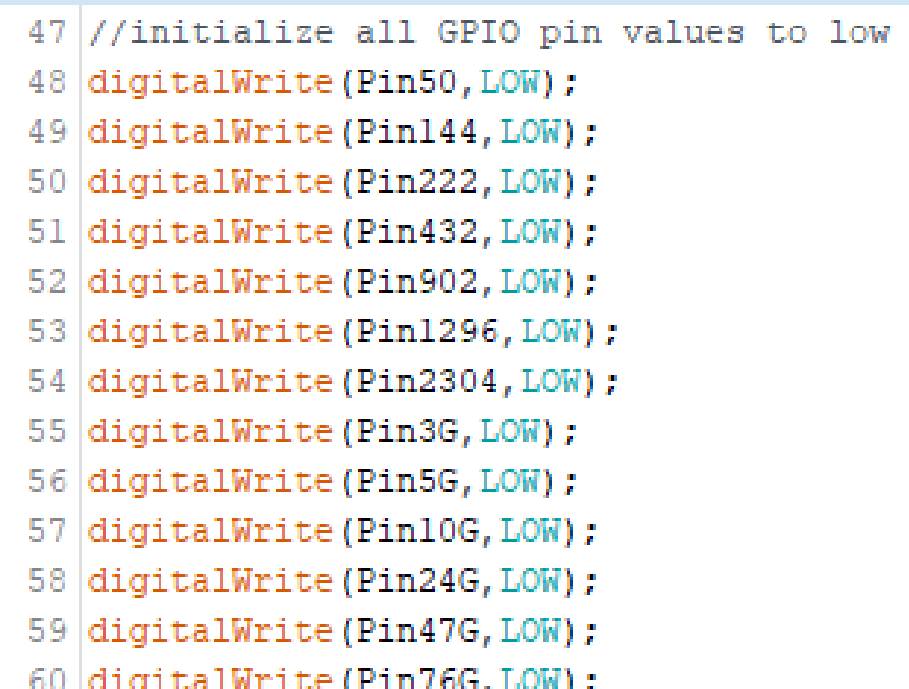

- 62 // define, start, flush serial port Serial 0
- 63 // VHF log will send commands to this port
- Serial.begin(9600, SERIAL 8N1); // 9600/8/N/1 64
- 65. Serial.println("N1MM Bandswitch");
- 66 Serial.println("By W3SZ");
- 67 Serial.println("Uses USB-Serial Port and OTRSP Protocol");
- 68 Serial.println("50 MHz thru 76 GHz");
- 69.  $delay(100)$ ;

70

72 D

```
71
     Serial.flush(); // clear buffers
```
## Serial class is part of the Arduino Language

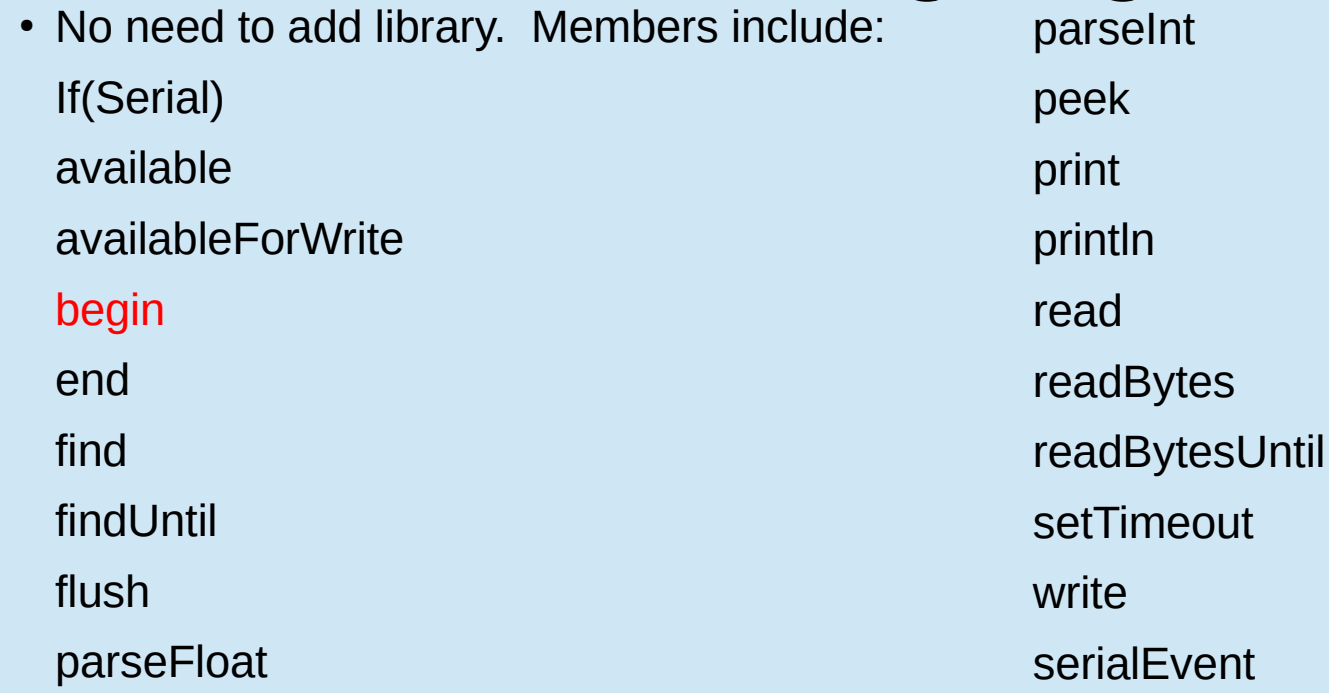

- 62 // define, start, flush serial port Serial 0
- // VHF log will send commands to this port 63.
- Serial.begin(9600, SERIAL\_8N1); // 9600/8/N/1 64.

Serial.begin(var1, var2) var1 sets the data rate in bits per second. An optional second argument var2 configures the data, parity, and stop bits. The default is 8 data bits, no parity, one stop bit. Returns nothing.

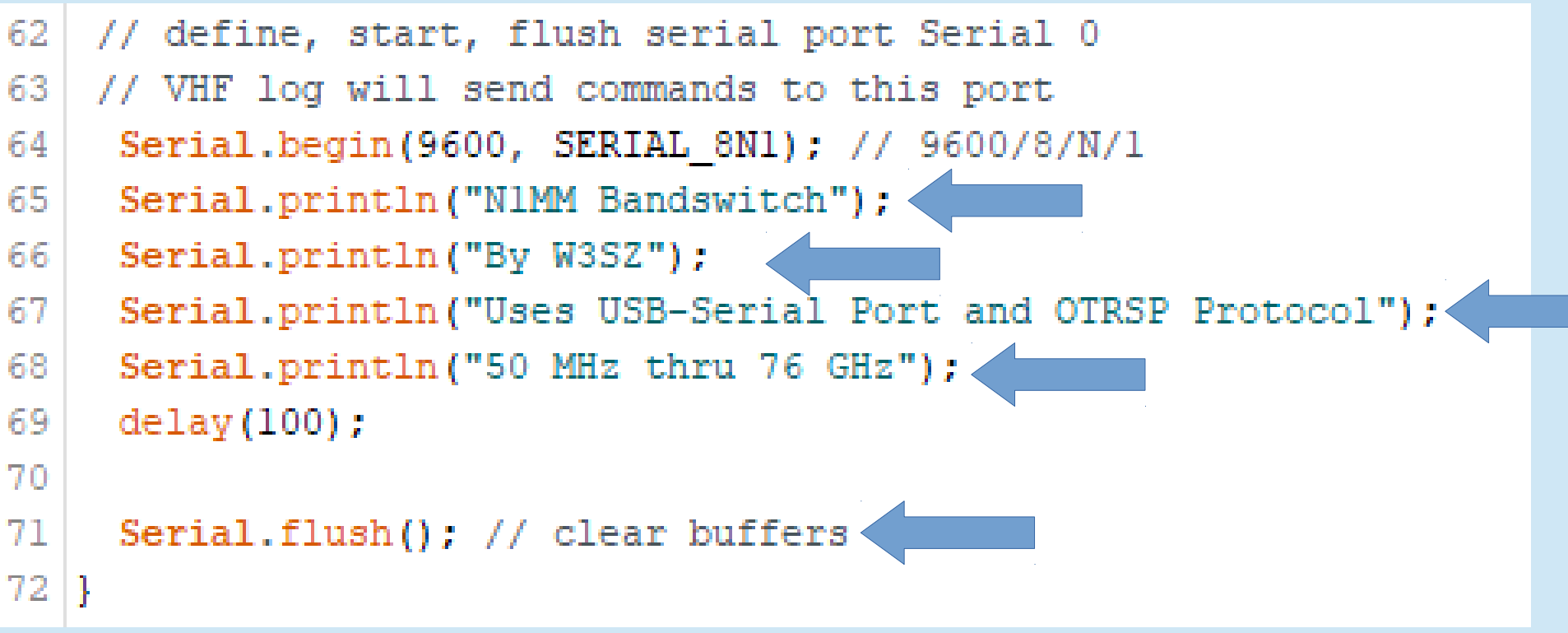

- 62 // define, start, flush serial port Serial 0
- 63 // VHF log will send commands to this port
- Serial.begin(9600, SERIAL 8N1); // 9600/8/N/1 64
- Serial.println("N1MM Bandswitch"); 65
- 66 Serial.println("By W3SZ");

68

- 67 Serial.println("Uses USB-Serial Port and OTRSP Protocol");
	- Serial.println("50 MHz thru 76 GHz");

Serial.println(data) Prints data to the serial port as human-readable ASCII text followed by a carriage return character (ASCII 13, or '\r') and a newline character (ASCII 10, or '\n'). Returns the number of bytes written.

- 62 // define, start, flush serial port Serial 0
- 63 // VHF log will send commands to this port
- Serial.begin(9600, SERIAL 8N1); // 9600/8/N/1 64
- 65. Serial.println("N1MM Bandswitch");
- 66 Serial.println("By W3SZ");
- 67 Serial.println("Uses USB-Serial Port and OTRSP Protocol");
- 68 Serial.println("50 MHz thru 76 GHz");
- 69.  $delay(100)$ ;

70

72 D

Serial.flush(); // clear buffers 71

62 // define, start, flush serial port Serial 0 // VHF log will send commands to this port 63

Serial.flush() Waits for the transmission of outgoing serial data to complete. Returns nothing.

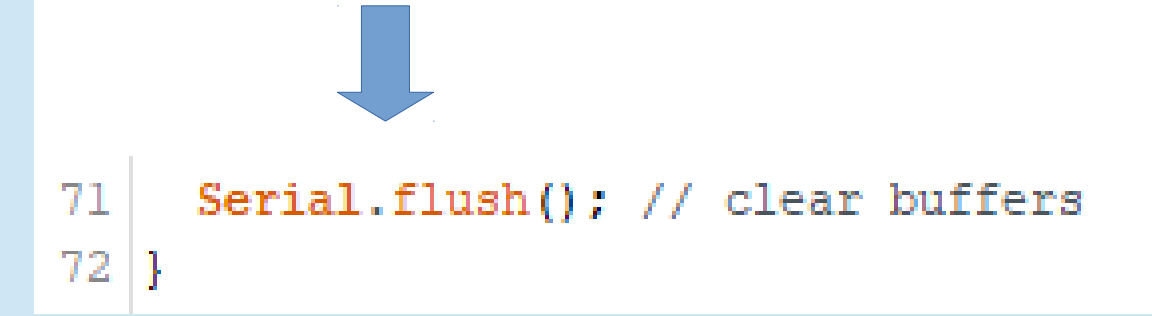

- Special built-in function called **serialEvent()** runs at the end of each Loop() if there is new serial data received
- Lets look at this function before examining Loop() itself

```
333 void serialEvent () {
334
335
     char commandInChar:
336
     while (Serial.available()) { // interrupt generated by hardware serial port
338// get the new byte:
339
        commandInChar = (char) Serial.read();340
341// add it to the commandInputString:
342commandInputString += commandInChar: // append
343<sup>1</sup>// look for a carriage return
344// so the main loop can do something about it:
345if (commandInChar == '\r') { // the commands all end with a CR
346
           commandStringComplete = true:347
      -1
348
     - 1
349
```

```
333 void serialEvent () {
334
335.
      char commandInChar:
336
337
      while (Serial.available()) { // interrupt generated by hardware serial port
```
Serial.available() Gets the number of bytes (characters) available for reading from the serial port. This is data that's already arrived and stored in the serial receive buffer (which holds 64 bytes). Returns the number of bytes available to read.

```
333 void serialEvent () {
334
335.
      char commandInChar:
336
337
      while (Serial.available()) { // interrupt generated by hardware serial port
338
         // get the new byte:
3
         commandInChar = (char) Serial.read():340
341
      // add it to the commandInputString:
342commandInputString += commandInChar: // append
343<sup>1</sup>// look for a carriage return
344// so the main loop can do something about it:
345<sup>1</sup>if (commandInChar == '\r') { // the commands all end with a CR
346
           commandStringComplete = true:347
       -1
348<sup>1</sup>J.
349
```

```
333 void serialEvent () {
334
335.
      char commandInChar:
336
337
     while (Serial.available()) { // interrupt generated by hardware serial port
338
        // get the new byte:
339
         commandInChar = (char) Serial.read();Serial.read() Reads incoming serial data. Returns the first byte of incoming 
serial data available (or -1 if no data is available)
                       cast (char)
```

```
333 void serialEvent () {
334
335.
      char commandInChar:
336
337
     while (Serial.available()) { // interrupt generated by hardware serial port
338
        // get the new byte:
339
         commandInChar = (char) Serial.read();
                                                               commandInputString = 
340
                                                               commandInputString + 
341// add it to the commandInputString:
                                                               commandInChar;
342commandInputString += commandInChar; \sqrt{7} append
343// look for a carriage return Carriage return is '\r'
344// so the main loop can do something about it:
345if (commandInChar == '\r') { // the commands all end with a CR
346
           commandStringComplete = true:347
       4
348J.
349
```

```
74 void loop() { //MAIN
75
  77
    // get VHFLOG command from serial0
78
    if (commandStringComplete) {
79
   command = command80
    // save this new command then clear the input buffer
81
    // clear the string:
82
    commandInputString = "";//set string complete flag to false in preparation for next VHFLOG command:
83.
84
     commandStringComplete = false;
85
                                          Serial.print(data) 
   /////////////// End Command ///////
                                          Prints data to the 
  // now process the VHFLOG command
                                          serial port as human-
88
    if (command.length() > 0) {
  //////////////// Commands ///////////
                                          readable ASCII text. 
90
                                          Returns the number of 
91
     Serial.print ("Command is:"
     Serial.print(command)
                                          bytes written. 92
```
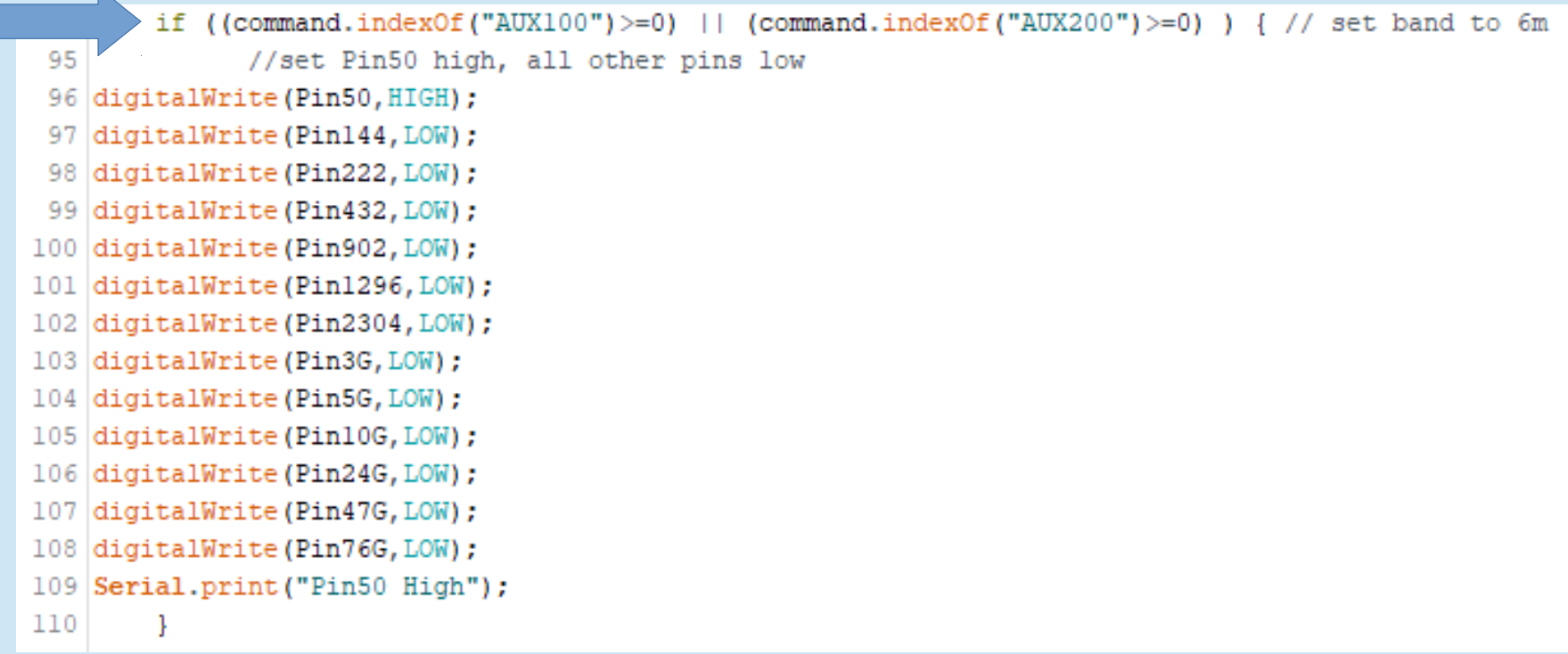

## Arduino String class

• Members include: charAt compareTo concat c\_str endsWith equals equalsIgnoreCase getBytes indexOf lastIndexOf length

remove replace reserve setCharAt startsWith substring toCharArray toInt toFloat toLowerCase toUpperCase trim

94 if ((command.indexOf("AUX100")>=0) | (command.indexOf("AUX200")>=0) ) { // set band to 6m

//set Pin50 Nigh, all other pins low

96 digitalWrite (Pin50, HIGH);

- 97 digitalWrite (Pin144, LOW) ;
- 98 digitalWrite (Pin222, LOW) ;
- 99 digitalWrite (Pin432, LOW) ;
- 100 digitalWrite (Pin902, LOW) ;
- 101 digitalWrite (Pin1296, LOW);
- 102 digitalWrite (Pin2304, LOW);
- 103 digitalWrite (Pin3G, LOW);
- 104 digitalWrite (Pin5G, LOW);
- 105 digitalWrite (Pin10G, LOW);
- 106 digitalWrite (Pin24G, LOW);
- 107 digitalWrite (Pin47G, LOW) ;
- 108 digitalWrite (Pin76G, LOW);

```
109 Serial.print ("Pin50 High");
```
110

95

String.indexOf(val) Locates a character or String val within another String. Returns the index (position) of val within the String, or -1 if val is not found. Position numbering starts with 0.

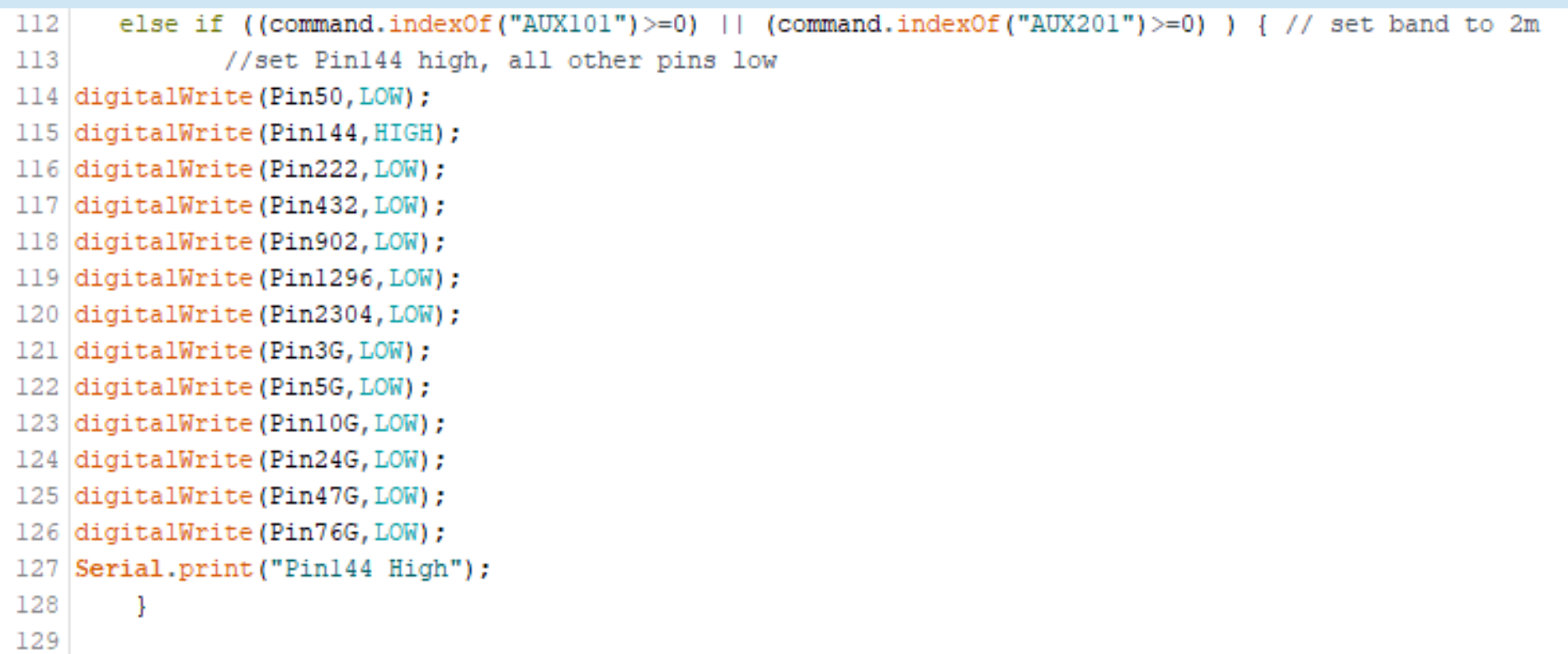

130 else if ((command.indexOf("AUX102")>=0) | (command.indexOf("AUX202")>=0) ) { // set band to 222 131 //set Pin222 high, all other pins low 132 digitalWrite (Pin50, LOW); 133 digitalWrite (Pin144, LOW) ; 134 digitalWrite (Pin222, HIGH); 135 digitalWrite (Pin432, LOW); 136 digitalWrite (Pin902, LOW) ; 137 digitalWrite (Pin1296, LOW); 138 digitalWrite (Pin2304, LOW); 139 digitalWrite (Pin3G, LOW) ; 140 digitalWrite (Pin5G, LOW); 141 digitalWrite (Pin10G, LOW); 142 digitalWrite (Pin24G, LOW) ; 143 digitalWrite (Pin47G, LOW); 144 digitalWrite (Pin76G, LOW); 145

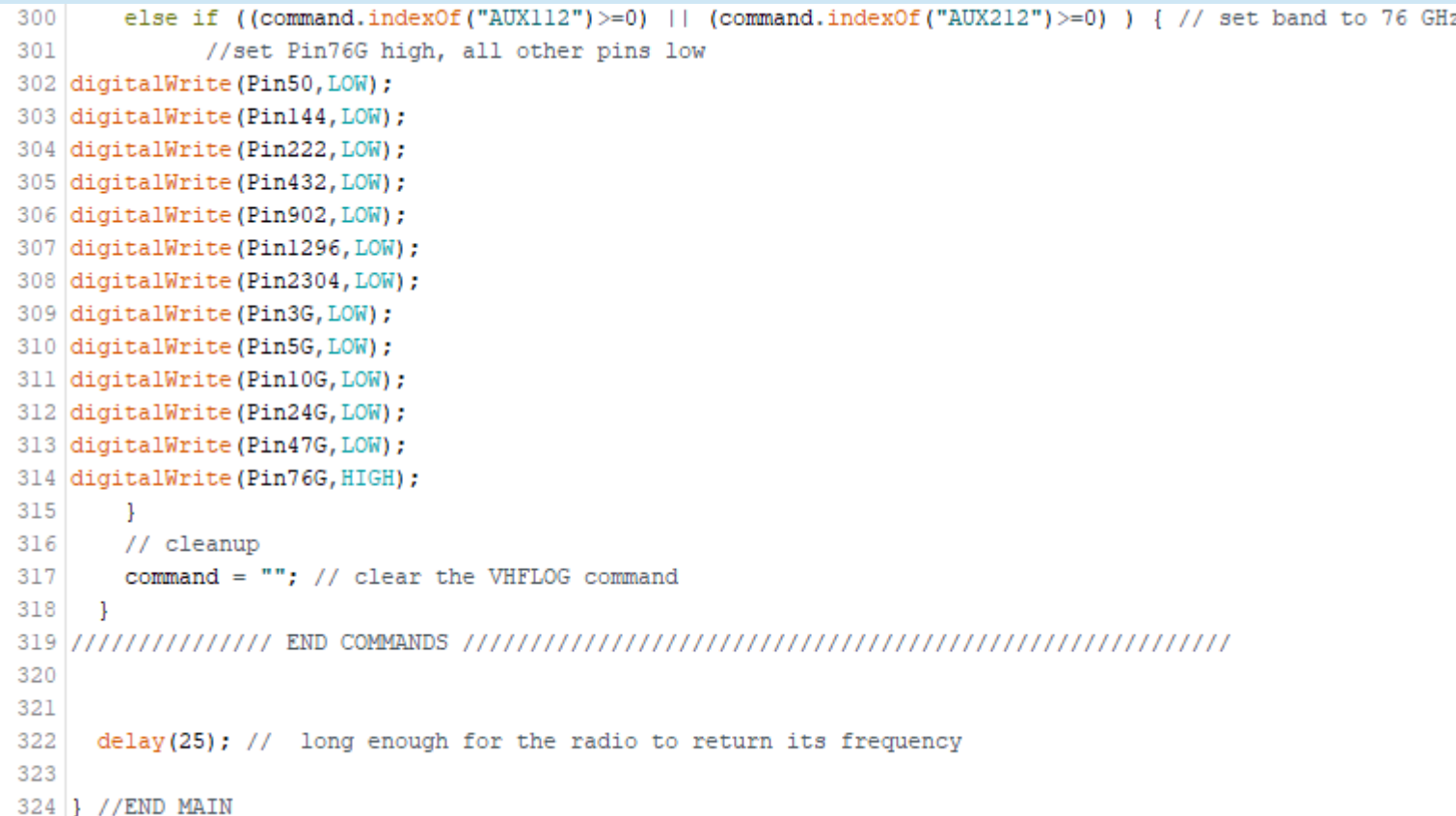

## Programming Steps

- 1) Included libraries containing classes with external functions
- 2) Defined variables and constants
- 3) Setup ()
	- Defined and initialized GPIO pins
	- Defined, started serial port
- 4) Loop()
	- Received input from serial port
	- Parsed / processed data to extract desired information
	- Used information derived from data to perform desired task (switch GPIO pins)
- 5) Called serialEvent() at end of every loop cycle

### Questions?

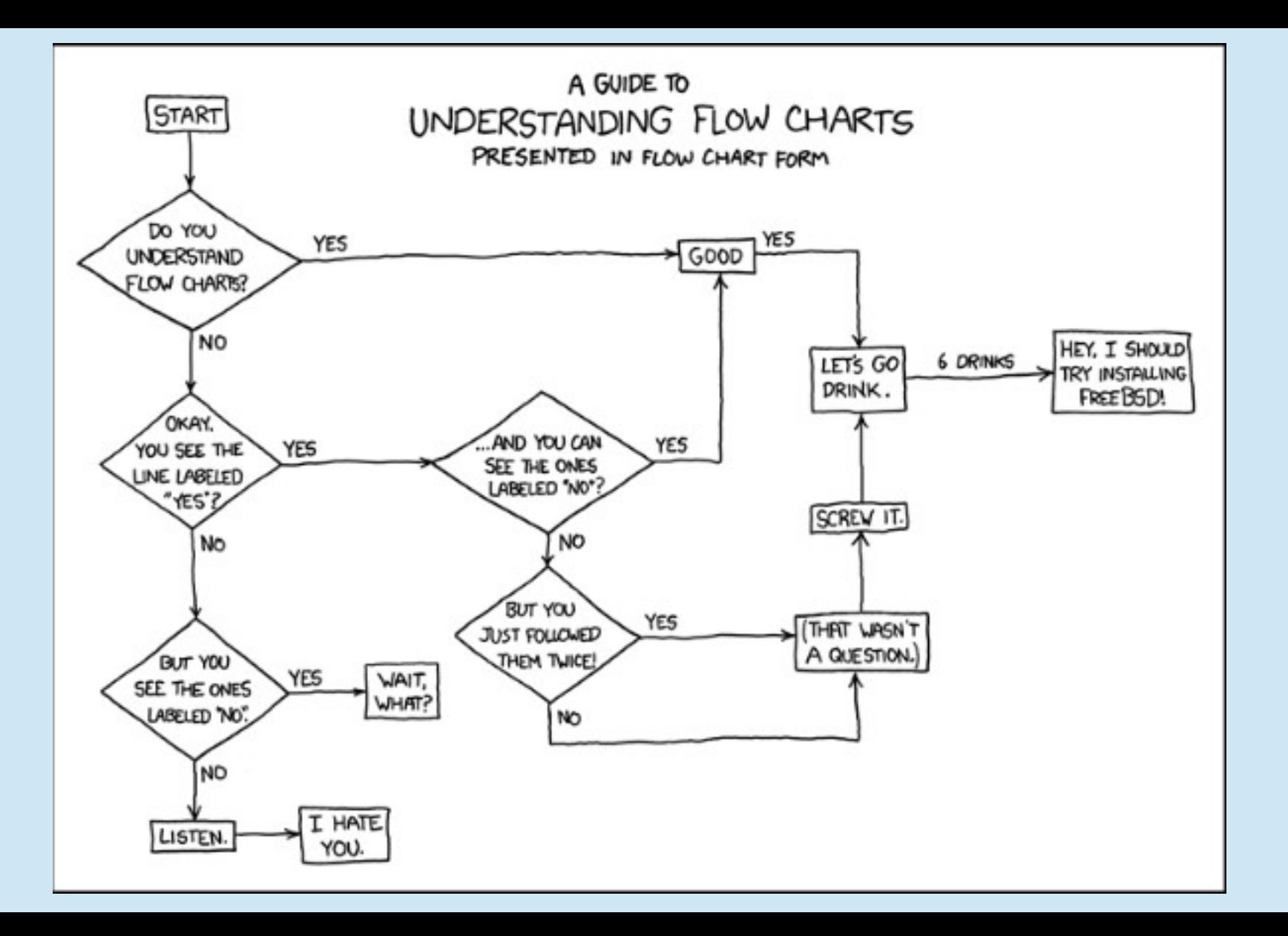